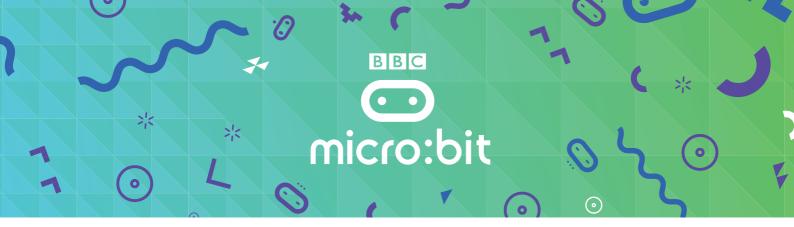

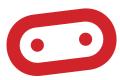

### **SAFETY INSTRUCTIONS**

#### **IMPORTANT:**

THE MICRO:BIT IS AN EXPOSED BOARD, TO BE USED WITH CARE PLEASE RETAIN THIS INFORMATION FOR FUTURE REFERENCE

Using the BBC micro:bit is easy to use but is designed to have all the electrical parts on display. This does mean there's a small risk that the parts can be damaged and even overheat with a risk of injury but a little bit of care and caution will ensure you and your micro:bit will stay fit and healthy.

#### Safety warnings

- 1. Always keep your BBC micro:bit in the anti-static bag when not in use. It's good practice for students to earth themselves before handling it.
- 2. Please handle your BBC micro:bit by its edges. This minimises the risk of damage through an electrostatic discharge.
- 3. Please use the battery pack and the USB lead provided to power your micro:bit. Do not use portable battery chargers or USB charging ports (often marked with a lightning bolt or 'SS'), to power your micro:bit. Using these may damage your micro:bit and stop it working properly.
- 4. Please do not attempt to keep using faulty micro:bits. If a school-issued micro:bit develops a fault, contact us at microbitreturns@bbc.co.uk immediately.
- 5. The maximum current safely supplied to an external circuit using the 3V pin on the edge connector is 100mA. Please make sure this limit is not exceeded.
- 6. Please do not store or use your BBC micro:bit in extremely hot or cold environments.
- Do not place any metal objects across the printed circuits on the board as this can cause a short circuit damaging your BBC micro:bit. This can cause risk of burn or fire.
- 8. Do not use your BBC micro:bit in water or with wet
- 9. Do not leave your BBC micro:bit plugged into a computer or any other device unsupervised.

- Please avoid handling the BBC micro:bit circuit board while plugged into a power supply.
- All peripherals (for example: USB cable, battery holder, sensors) used with your BBC micro:bit should comply
- with the relevant standards and should be marked accordingly
- Connecting your BBC micro:bit to any unapproved peripherals could damage your BBC micro:bit
- Please do not leave your BBC micro:bit within reach of children under 8 years of age.
- Please operate your BBC micro:bit in a well ventilated
- To remove the battery pack, pinch the connector with your fingers. Do not remove by pulling the wires.

#### **Battery warnings**

- Do not try to charge normal (non-rechargeable) batteries
- Please do not mix different types of batteries or mix new and used batteries
- Please use batteries of the same or equivalent type as those recommended
- Please insert batteries the correct way round (with the correct polarity)
- Please remove spent batteries from the battery holder
- Do not short-circuit the battery supply terminals, for example by placing a metal object across the terminals
- Only use Zinc or Alkaline batteries with your BBC micro:bit
- Please do not use rechargeable batteries

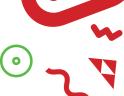

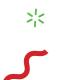

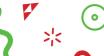

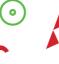

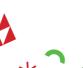

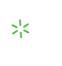

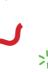

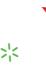

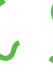

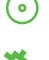

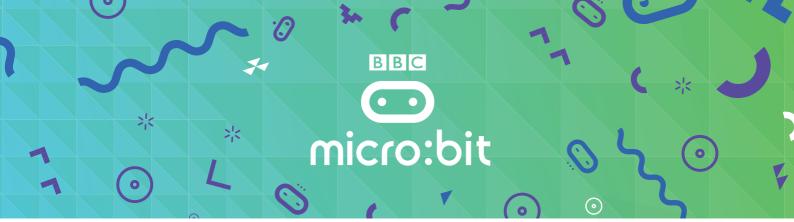

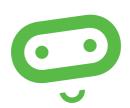

## **QUICK START GUIDE**

For full set up instructions, please visit: https://www.microbit.org/start

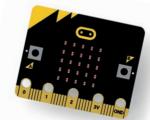

#### Requirements

- A male to micro USB cable to connect your computer to your BBC micro:bit. This is the same cable that is commonly used to connect a smart phone to a computer
- A laptop or PC running Windows 7 or later, or a Mac running OS X 10.6 or later
- Access to the Internet

#### Accessing the BBC micro:bit website

 If you're a student, just go to www.microbit.org and select Create Code to start coding.

#### Powering your BBC micro:bit

- When your BBC micro:bit is not connected to your computer with a USB, you will need 2 x AAA batteries to power it.
- Always keep your BBC micro:bit in the anti-static bag when not using it. It's good practice for students to earth themselves before handling it.
- Only handle the BBC micro:bit by its edges and avoid touching the components when powered.
- If your micro:bit is damaged stop using it immediately.
- Contact microbitreturns@bbc.co.uk with details about the unit

#### Coding your BBC micro:bit

- Go to Create Code and choose the editor that you would like to code with. There are lots of tutorials and information on the website to help you on your coding journey
- When you have finished your script, press run to see it play on the on screen simulator

#### Using phones and tablets

 Find out how to use the BBC micro:bit App to connect your phones and tablets with the BBC micro:bit in the getting started section on the website

#### **Connecting your BBC micro:bit**

You connect your BBC micro:bit to your computer with a micro USB.

- Connect the small end of the USB cable to the micro USB port on your BBC micro:bit
- Connect the other end of the USB cable to a USB port on your computer

Your computer should recognise your BBC micro:bit as a new drive. On computers running Windows, MICROBIT appears as a drive under Devices and drives. On a Mac it appears as a new drive under Devices.

#### Compiling your script

- Open your script in your editor of choice.
- Click 'Compile' or 'Download'. Your script is converted into a .hex file that you can transfer and run on your BBC micro:bit.

# Transferring the file to your BBC micro:bit

- When the file has downloaded, open up Windows Explorer and open up the MICROBIT drive. Drag and drop the .hex file onto your MICROBIT drive
- The LED on the back of your BBC micro:bit flashes during the transfer which only takes a few seconds
- Once transferred, the code will run automatically on your BBC micro:bit. To rerun your program, press the reset button on the back of your BBC micro:bit. The reset button automatically runs the newest file on the BBC micro:bit
- Once you transfer a file to the BBC micro:bit, you can disconnect the BBC micro:bit from your computer

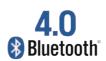

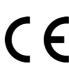

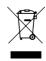

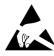

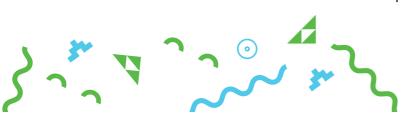

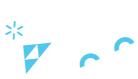

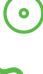